## Il docente e la proposta di voto del primo trimestre

Accedere al registro elettronico con le proprie credenziali

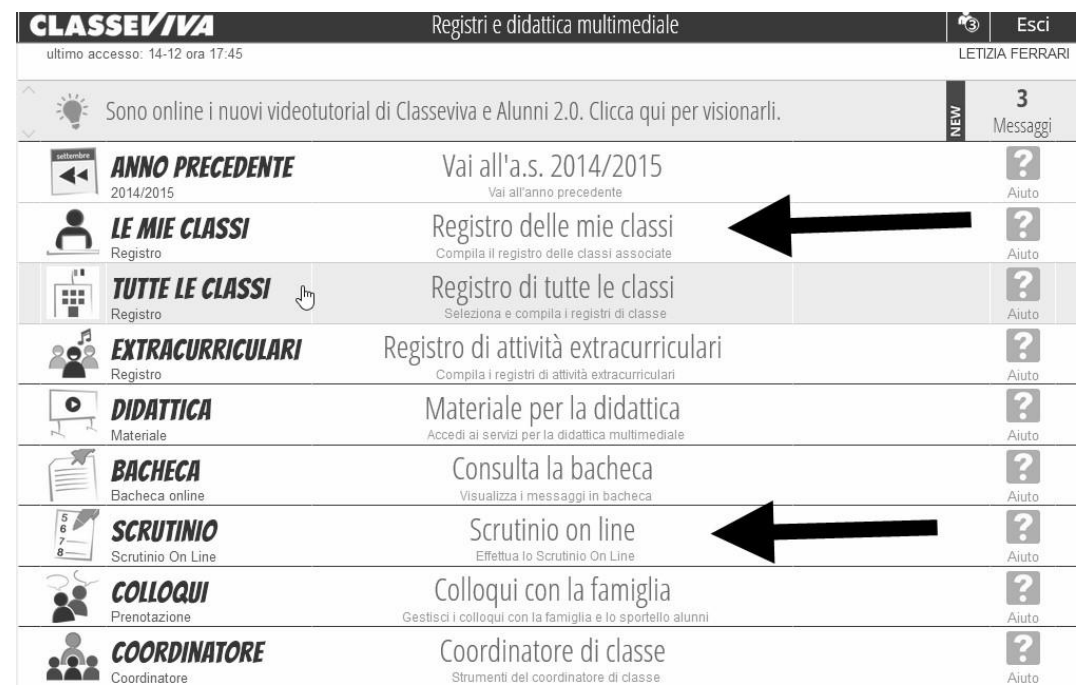

Ci sono due modi per inserire la propria proposta di voto:

1) si può cliccare su "Registro delle mie classi" e si arriva alla seguente schermata e si clicca su "voti"

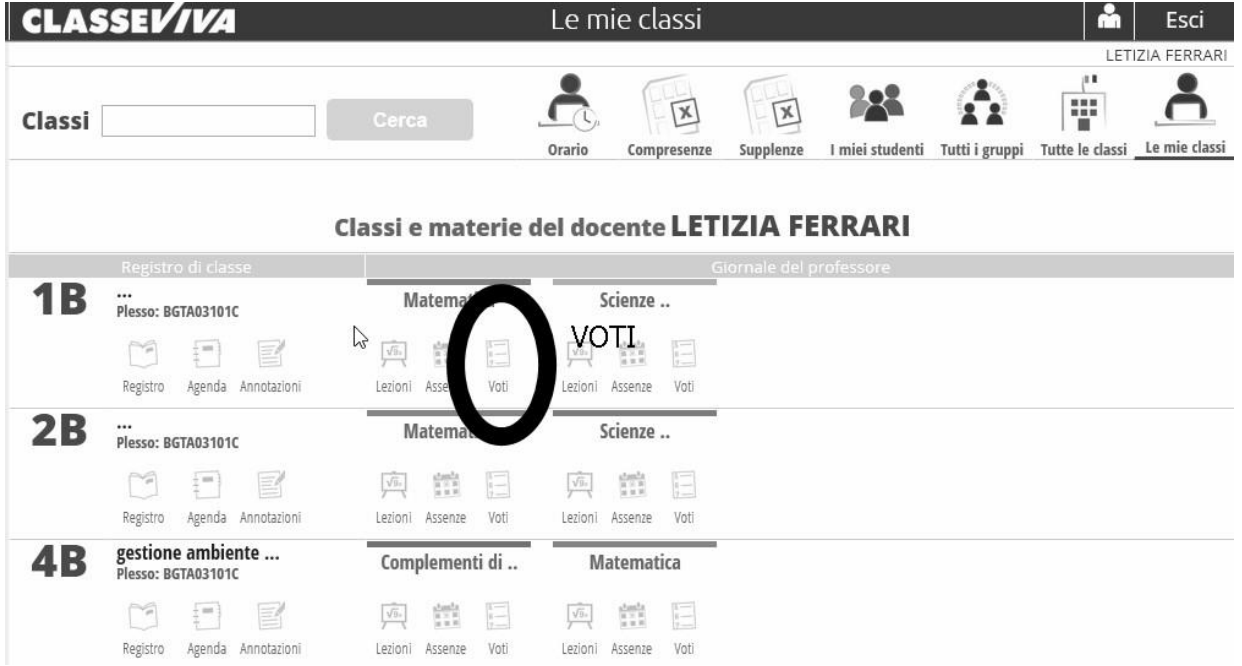

e poi su "Proposte" arrivando così nella pagina che interessa noi

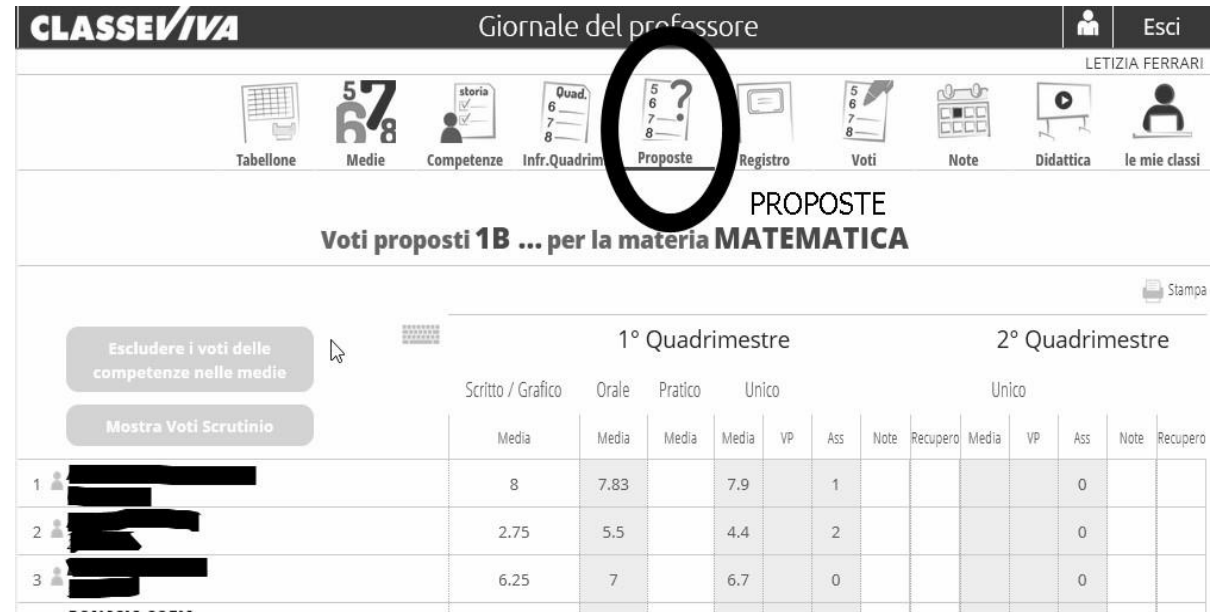

CONTROLLARE che la materia sia quella curricolare (potrebbe comparire educazione civica)

2) O, molto più semplicemente, cliccando su "Scrutinio on line" per arrivare alla seguente schermata:

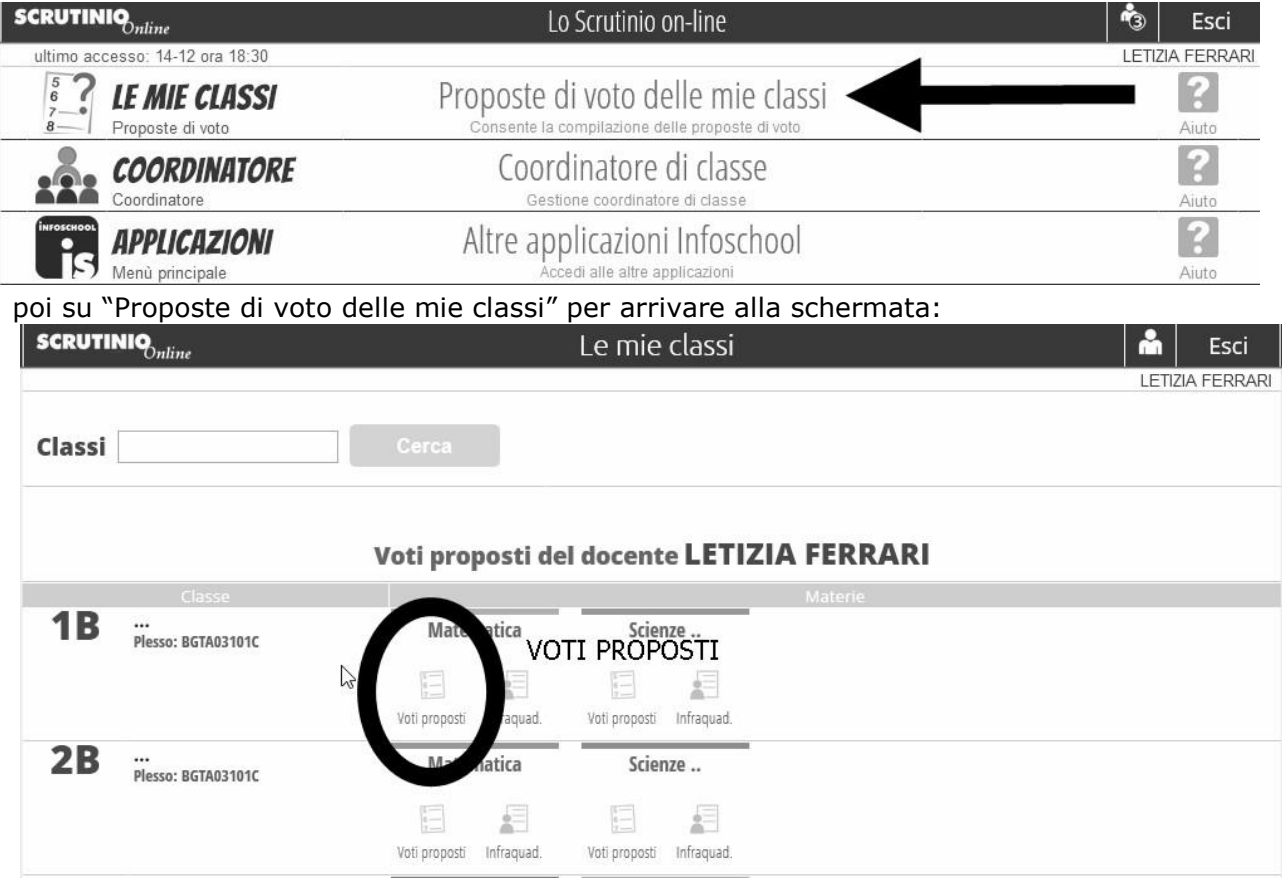

cliccare ancora su "Voti proposti" e arriviamo alla schermata che interessa noi:

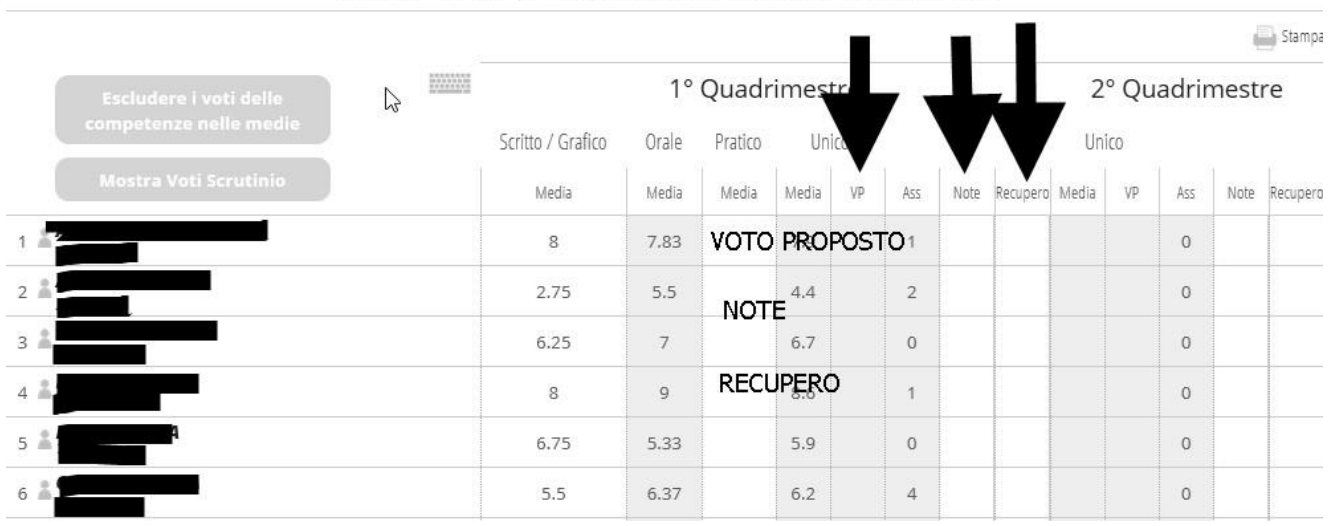

## Voti proposti 1B ... per la materia MATEMATICA

Il sistema propone già la media e le assenze. Il voto proposto "VP" si può anche discostare dalla media e deve essere sempre intero, ogni docente lo definisce secondo criteri che tengono conto dell'impegno, della partecipazione, dei progressi ottenuti dall'alunno ecc. La media è frutto di misurazione, il voto proposto invece è frutto di valutazione.

Per inserire la proposta di voto bisogna cliccare nei rispettivi spazi, scegliere il voto dal menu a tendina e confermare.

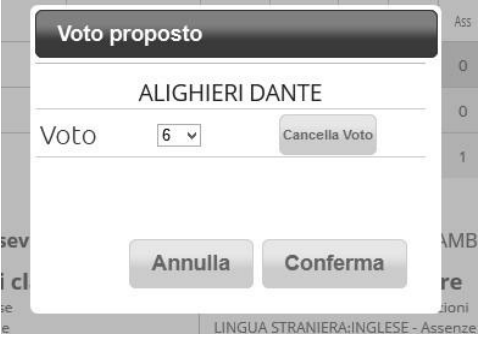

In presenza di insufficienze bisogna indicare nelle "note" la motivazione, scegliendone una o più dal menu a tendina contestuale o aggiungendone una confacente e poi confermare:

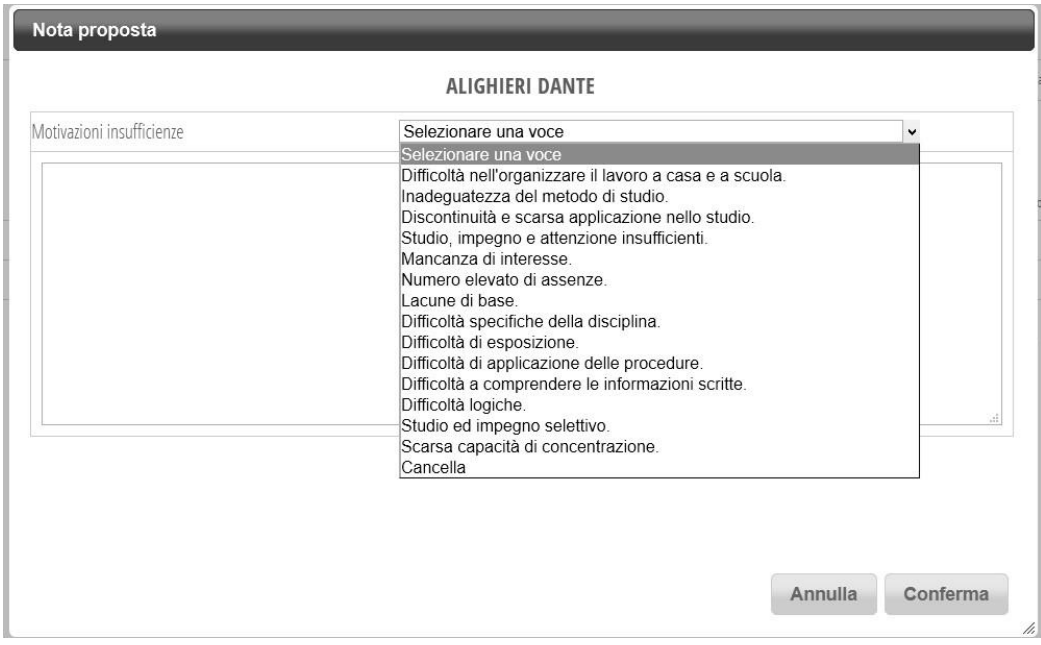

e, la modalità di recupero che, nel primo trimestre è sempre "recupero in itinere"

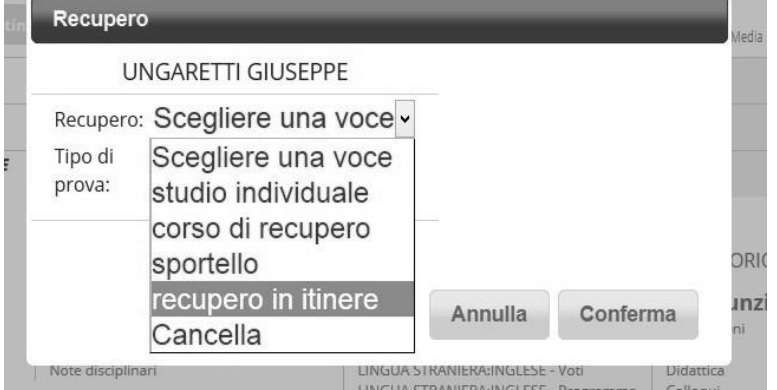

s.

e il tipo di prova: scritta, orale, scritta/orale

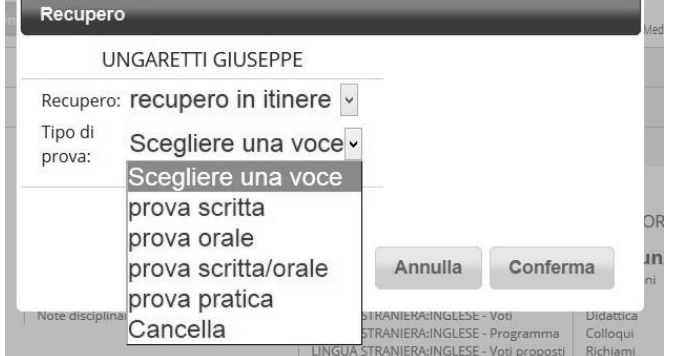

Ovviamente, alla fine della sospensione dell'attività didattica di gennaio, ad ogni insufficienza attribuita in fase di scrutinio deve corrispondere una valutazione scritta, orale ecc. secondo quanto indicato nello scrutinio stesso. Tale valutazione andrà inserita nel registro elettronico secondo modalità che verranno indicate successivamente. A questo punto il lavoro del docente può considerarsi concluso.